## **Lektion 21**

## **Heute erstellst Du ein Bettelarmband**

PI-Tutorial ©Bärbel geschrieben am 03.11.2007 überarbeitet mit PI X3 am 16.09.2014

Öffne wieder Deine FP im PI Öffne das **Material** von mir - PW: Gefühl http://www.4shared.com/zip/9ged0KCbce/021material.html

01. öffne ein neues transparentes Bild – 800x800 Pixel

02. setze eine der Formen auf Dein Bild

03. speichere die UFO`s mit den Kettengliedern im Stempelwerkzeug ab.

04. gehe nun auf Effekt – Kreativ – Konturen ummalen stelle den Stempel wie folgt ein:

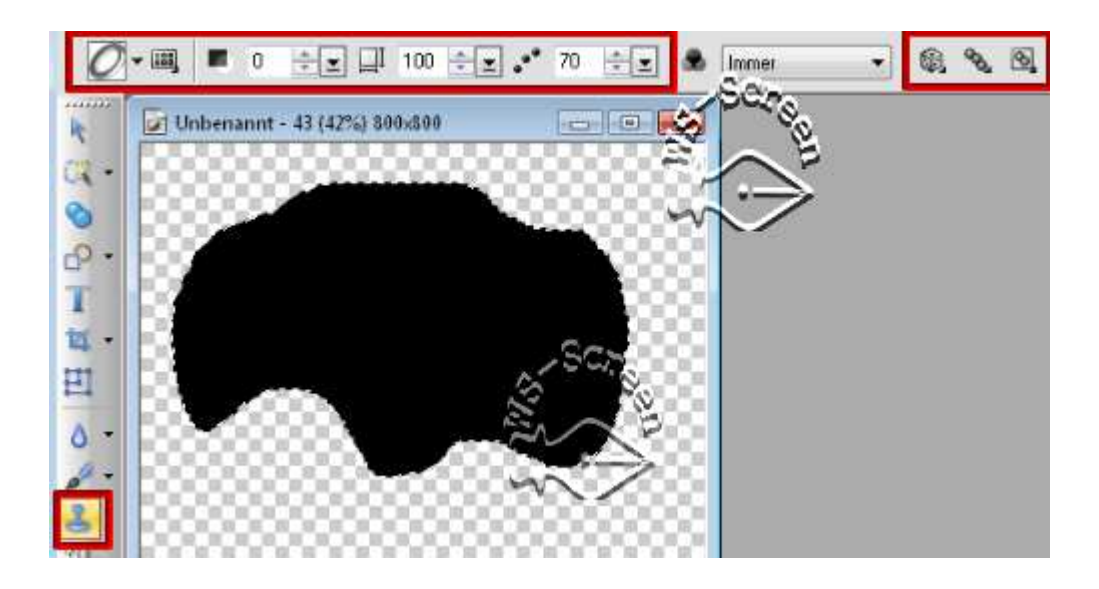

05. nun hast Du eine geschlossene Kette Deine Form kannst Du im EM löschen

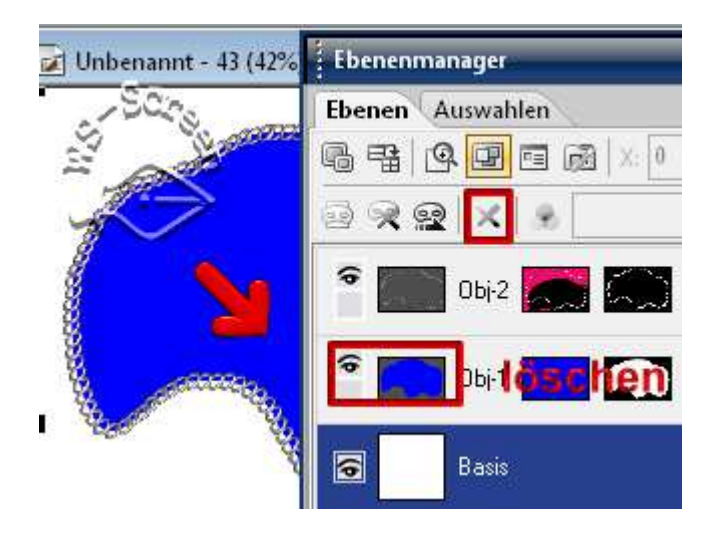

06. Du hast jetzt zwei Möglichkeiten: entweder Du lässt die Kette wie sie ist oder Du radierst nun einen Teil der Kette weg + machst einen Verschluss wie in der 18. Aufgabe beschrieben oder nimmst einen aus dem Material

07. jetzt werden die einzelnen Anhänger für das Armband gemacht – da ist voll Deine Fantasie gefragt. Nimm Formen die Dir gefallen – Silberanhänger bei Silberkette + Goldanhänger wenn Du Dich für eine Goldkette entschieden hast.

08. ich zeige Dir hier nur einige Beispiele - Du kannst Deinen Namen oder andere Buchstaben oder Formen nehmen. Du kannst auch Diamanten in einen Kreis setzen und an die Kette hängen. Es gibt viele Variationen. Viel Spaß.

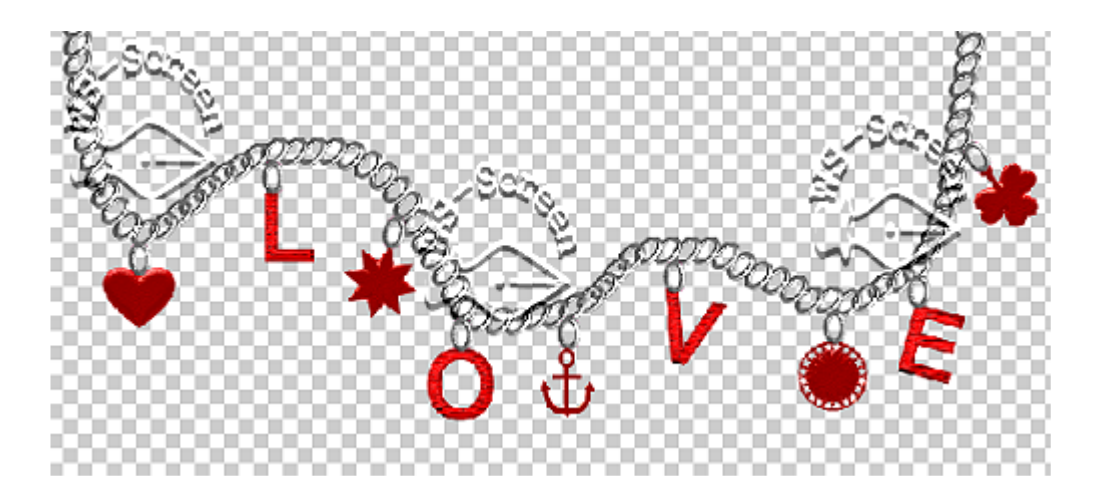

09. alle Objekte markieren, Zuschneiden

10. in Deinem Elements-Ordner als PNG speichern.

## **Hausaufgaben:**

~ erstelle bitte mind. 3 verschiedene Armbänder ~ Präsentiere sie verkleinert auf einer Vorschau von 500x500px in Deiner Mappe.

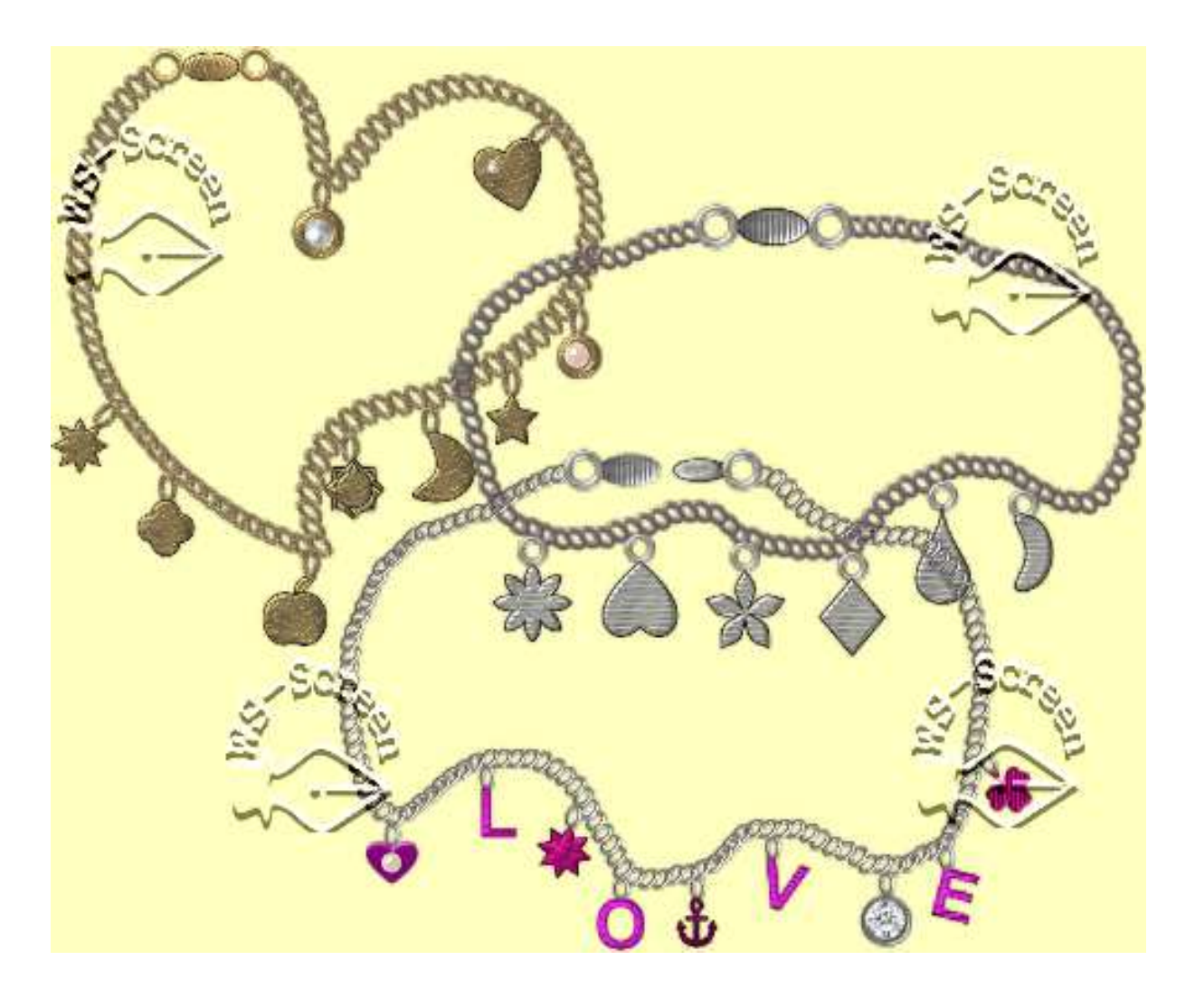